# Informazioni sul numero massimo di circuiti virtuali attivi sulle interfacce del router Cisco ATM  $\overline{\phantom{a}}$

## Sommario

[Introduzione](#page-0-0) **[Prerequisiti](#page-0-1) [Requisiti](#page-1-0)** [Componenti usati](#page-1-1) **[Convenzioni](#page-1-2)** [Intestazione cella ATM a cinque byte](#page-1-3) [Valori supportati per hardware ATM](#page-1-4) [OC-3 e OC-12 ATM Line Card per ESR](#page-4-0) [show Commands to Display Maximum Active VCs](#page-6-0) [Comando atm vc-per-vp](#page-6-1) [PA-A3-OC12](#page-6-2) [PA-A1](#page-7-0) [PA-A2-4E1XC-E3ATM e PA-A2-4T1C-T3ATM](#page-7-1) [MC3810 Multiflex Trunk Module](#page-7-2) [NM-1ATM-25](#page-8-0) [NM-4T1/8T1-IMA](#page-8-1) [AIM-ATM](#page-9-0) [Scheda di linea ATM GSR 4xOC3](#page-9-1) [PA-A3-8T1IMA e PA-A3-8E1IMA](#page-11-0) [Considerazioni su ATM DXI](#page-12-0) [Considerazioni importanti sulle dimensioni massime dei VC attivi](#page-12-1) [Informazioni correlate](#page-14-0)

## <span id="page-0-0"></span>Introduzione

Un'applicazione frequente delle interfacce Cisco ATM consiste nell'aggregare un elevato numero di PVC (Permanent Virtual Circuit) ATM agli utenti DSL o alle aziende remote. Questo documento spiega il numero massimo di circuiti virtuali (VC) attivi, l'intervallo di valori VPI (Virtual Path Identifier) e l'intervallo di valori VCI (Virtual Channel Identifier) supportati dalle interfacce router ATM di Cisco. L'architettura di alcuni chip di segmentazione e riassemblaggio (SAR) pone dei limiti su questi valori supportati.

<span id="page-0-1"></span>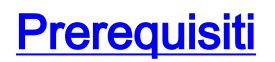

### <span id="page-1-0"></span>**Requisiti**

Nessun requisito specifico previsto per questo documento.

#### <span id="page-1-1"></span>Componenti usati

Il documento può essere consultato per tutte le versioni software o hardware.

#### <span id="page-1-2"></span>**Convenzioni**

Per ulteriori informazioni sulle convenzioni usate, consultare il documento [Cisco sulle convenzioni](//www.cisco.com/en/US/tech/tk801/tk36/technologies_tech_note09186a0080121ac5.shtml) [nei suggerimenti tecnici](//www.cisco.com/en/US/tech/tk801/tk36/technologies_tech_note09186a0080121ac5.shtml).

## <span id="page-1-3"></span>Intestazione cella ATM a cinque byte

La cella ATM include un'intestazione a cinque byte. Come mostrato nella figura, l'intestazione di cella UNI (User-Network Interface) include otto bit per il campo VPI e 16 bit per il campo VCI.

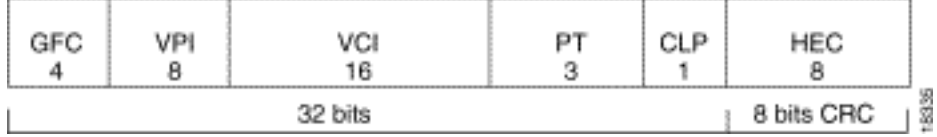

Le dimensioni di questi campi svolgono un ruolo nell'intervallo di valori VPI e VCI che può essere supportato da un'interfaccia di router, che funge da lato utente di un collegamento UNI.

# <span id="page-1-4"></span>Valori supportati per hardware ATM

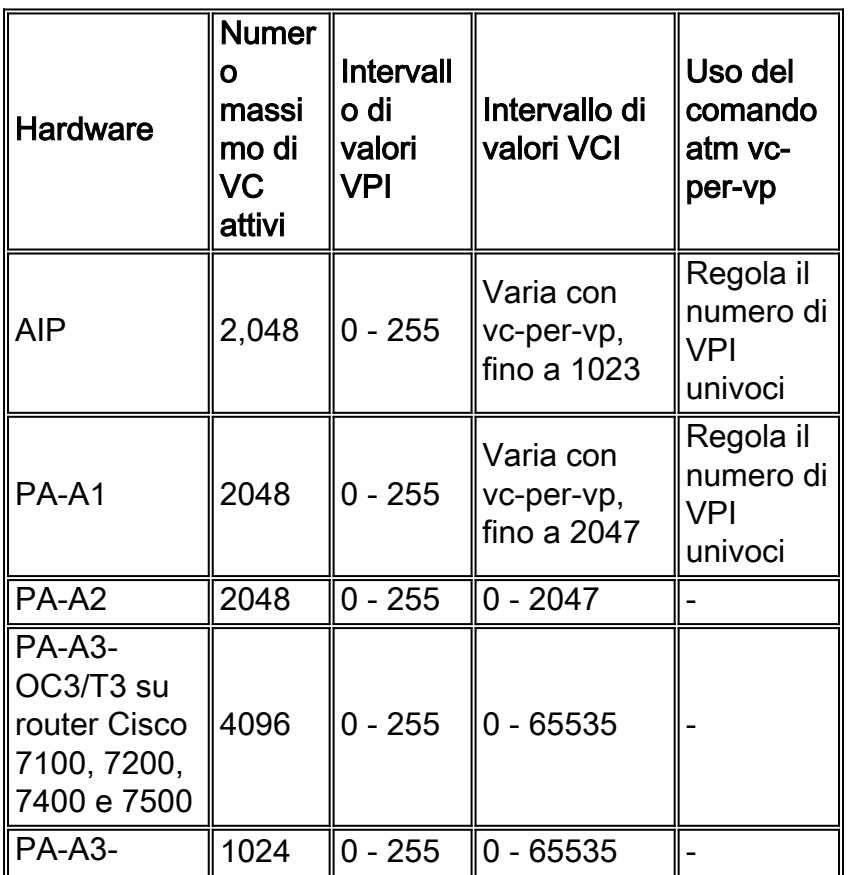

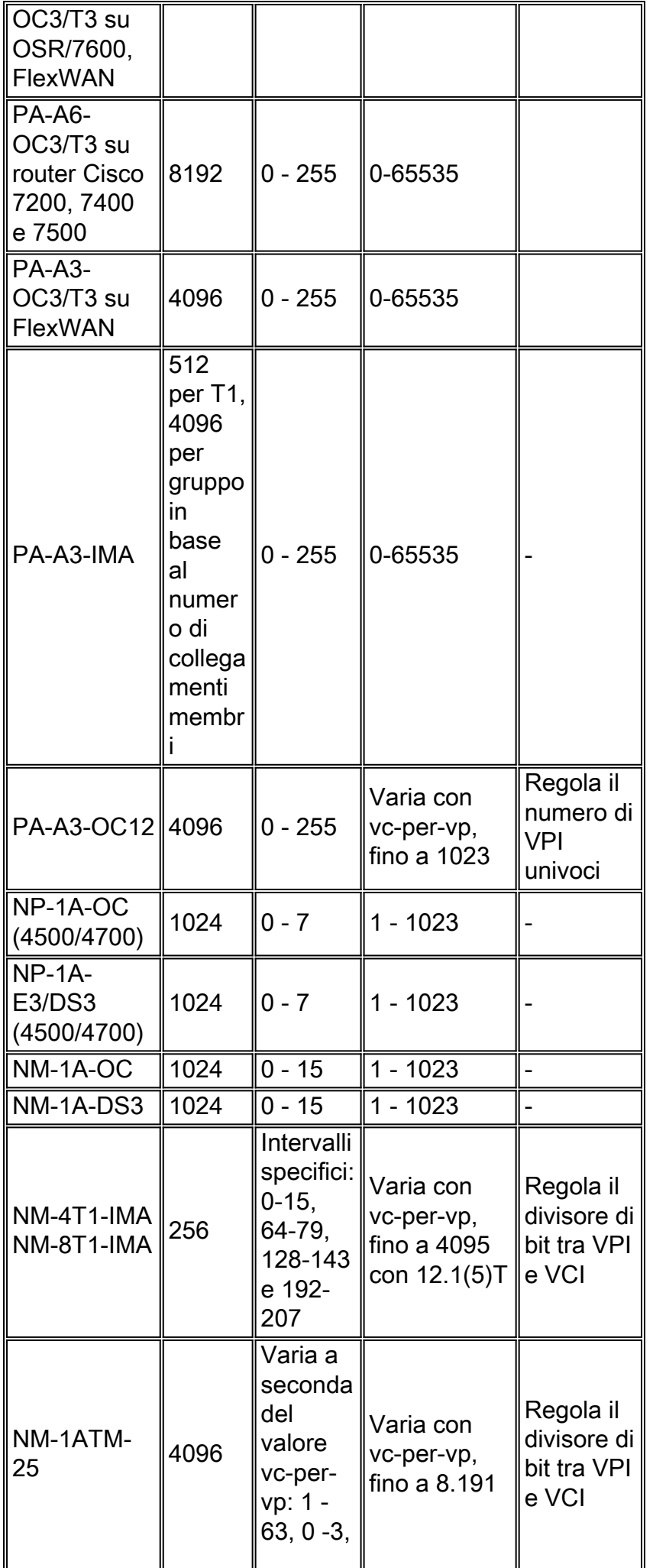

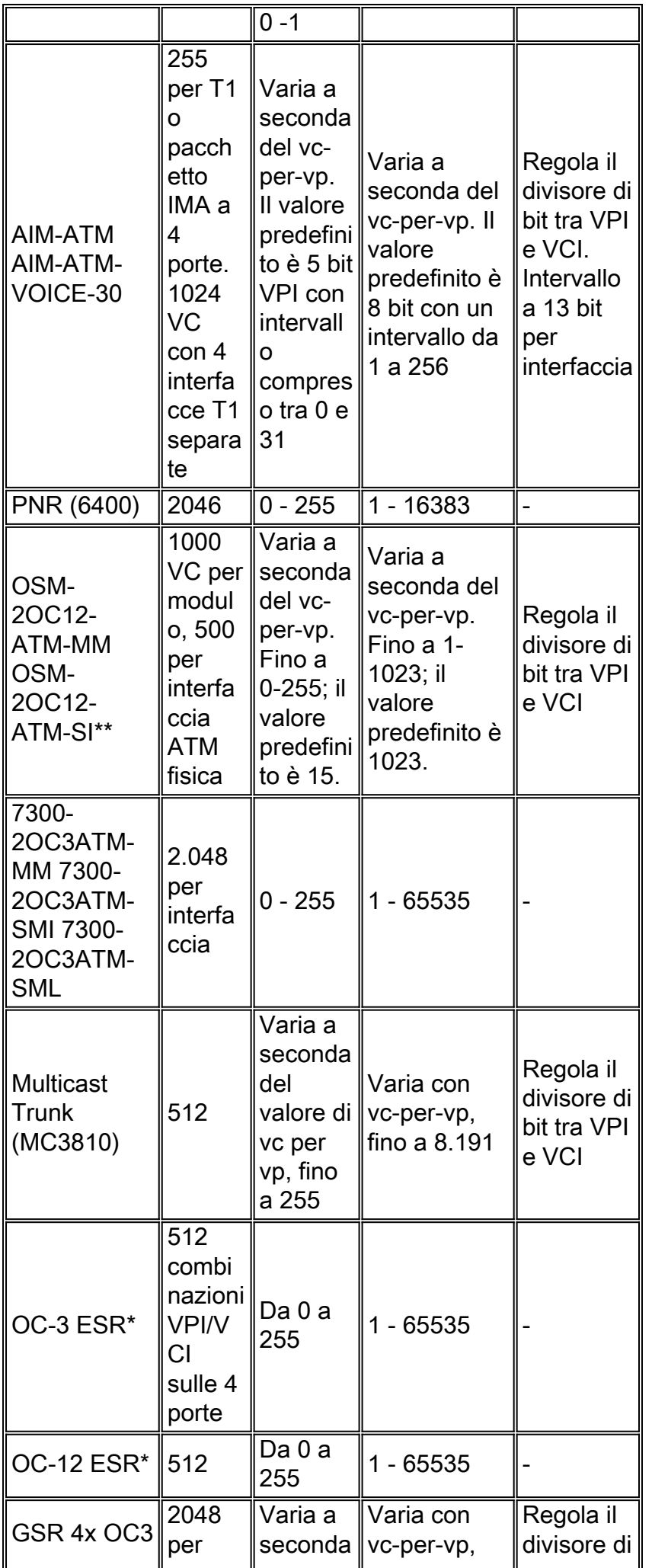

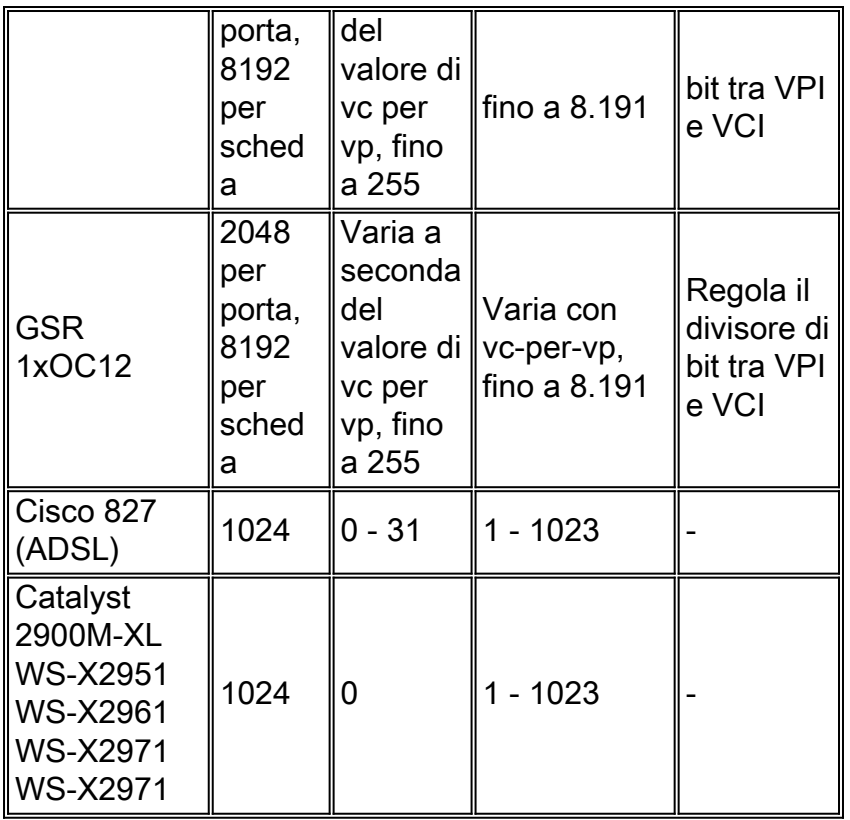

\* Il numero di PVC nrt-VBR supportati dal router è una funzione della versione del software Cisco IOS®. Vedere [OC-3 e OC-12 ATM Line Card per la](#page-4-0) sezion[e](#page-4-0) [ESR](#page-4-0) per ulteriori informazioni.

\*\* Per i valori VCI e VPI validi, vedere il datasheet [del modulo ATM Optical Services a 2 porte per](//www.cisco.com/en/US/prod/collateral/modules/ps2831/ps4372/product_data_sheet09186a008008876f.html) [Cisco serie 7600 Internet Router.](//www.cisco.com/en/US/prod/collateral/modules/ps2831/ps4372/product_data_sheet09186a008008876f.html)

# <span id="page-4-0"></span>OC-3 e OC-12 ATM Line Card per ESR

La serie ESR (Edge Services Router) o Cisco 10000 supporta schede di linea OC-3 4x e OC-12x ATM. Il numero massimo di VC attivi dipende dalla versione software Cisco IOS.

- $\bullet$  Le immagini della linea in leasing Cisco IOS, 12.0(x)ST, supportano fino a 8000 VBR per sistema e 4000 VBR VC. Un'unica interfaccia può supportare fino a 4000 VBR VC. Questa guida si applica sia alle schede di linea OC-3 che OC-12.
- Le immagini a banda larga Cisco IOS, 12.2(x)B, supportano fino a 3200 PVC per sistema. La scheda OC-12 può supportare fino a 16000 per interfaccia, mentre la scheda OC-3 può supportare fino a 8000 per interfaccia.

Le schede di linea ESR ATM supportano l'intera gamma di VPI/VCI (solo UNI) e includono una restrizione sull'assegnazione di questi VC che può ridurre il numero di VC. Su 4xOC-3 e 1xOC-12 viene utilizzata un'unica SAR per scheda. Per consentire all'SAR di supportare gli stessi valori VPI/VCI per interfaccia e quindi di distinguere tra i VC, l'SAR converte i valori PVC esterni in un valore interno che utilizza bit per il numero di porta. Le uniche combinazioni 512 usano questo schema di bit:

- Tre bit riservati.
- Cinque bit PHY per designare l'interfaccia fisica del PVC.
- Otto bit VPI (rappresenta l'intero valore VPI).
- Nove bit superiori del valore VCI (bit 7-15 del campo VCI).

In questo scenario viene illustrato un esempio:

Se si usano solo i primi sette bit del campo VCI (tutti i VCI sono numerati 127 o inferiore), allora vengono usate solo le prime tre porzioni del modello di bit. Di conseguenza, il numero di combinazioni univoche utilizzate è il seguente:

(# of interfaces being used on the SAR) \* (# of different VPIs provisioned) <= 512 Questo valore deve essere minore o uguale a 512. Se si utilizza questo scenario e tutte e quattro le interfacce, è possibile eseguire il provisioning di 128 VPI (4 interfacce \* 128 VPI).

Quando i valori VCI sono superiori a 127, il driver ATM inizia a sottrarre i valori VPI possibili. In questo modo, si presume che il numero di interfacce rimanga costante. Il modo più semplice per determinare quante combinazioni univoche vengono usate in questo scenario è contare il numero di bit usati sui nove bit VCI superiori. Quindi, determinate le massime diverse combinazioni possibili con quei nove bit. Infine, moltiplicarlo per il numero di VPI utilizzati e il numero di interfacce disponibili.

In base allo scenario precedente, si supponga che il PVC 2/32-1023 sia configurato per l'interfaccia atm 4/0. Ciò significa che verranno configurati tutti i seguenti PVC: 2/32, 2/33, 2/33 .... 2/1023. Il totale è di 992 VC sulla porta quattro con VPI = 2. Per quanto riguarda la limitazione, questo intervallo usa i bit 8, 9 e 10 del campo VCI. Lo stesso vale per pvc 3/32-1023, dove si utilizza VPI = 3. In breve, è possibile avere questa configurazione:

```
atm 4/0 pvc 2/32-1023
        pvc 3/32-1023
        pvc 4/32-1023
      atm 4/1
        pvc 2/32-1023
         pvc 3/32-1023
         pvc 4/32-1023
      atm 5/0
        pvc 2/32-1023
        pvc 3/32-1023
        pvc 4/32-1023
      atm 5/1
         pvc 2/32-1023
         pvc 3/32-1023
         pvc 4/32-1023
```
Definire le variabili:

- $\bullet$  N. di interfacce = 4
- $\bullet$  N. di VPI = 3
- $\bullet$  N. di 9 bit VCI superiori utilizzati = 3, ovvero 2^3 o 8.

Pertanto, il numero di combinazioni univoche utilizzate è uguale a 4\*3\*8 = 96.

Èpossibile configurare fino a 512 combinazioni univoche di valori per i nove bit superiori del VCI e gli otto bit del VCI e il numero di porta. Ad esempio, se si configurano i VPI da 1 a 64 su quattro porte OC diverse, vengono utilizzati 256 dei 512 valori. In alternativa, se si configura VPI=0 & 1, VCI=128-256 su tutte e quattro le porte utilizzerà tutti i valori 512. Cisco consiglia di utilizzare i sette bit inferiori dello spazio VCI.

Notare anche che le schede di linea ESR ATM non supportano il comando atm vc-per-vp.

Nota: in origine, le schede di linea ESR ATM erano limitate dall'hardware a 2.000 PVC UBR e

8191 PVC nrt-VBR per scheda. Inoltre, a seconda della versione del software Cisco IOS, la scheda di linea OC-12 supporta fino a 254 PVC VBR-NRT. Tali limiti non sono più applicabili, anche se la documentazione che li indica può comunque essere consultata sul sito Cisco.com.

Si noti inoltre che ai VC utilizzati per le funzioni di controllo create automaticamente, ad esempio le celle Operazione, Amministrazione e Manutenzione (OAM) e l'interfaccia ILMI (Interim Local Management Interface), viene assegnato un valore VPI pari a 0. Ciò potrebbe influire sul numero di voci disponibili per i PVC utente.

## <span id="page-6-0"></span>show Commands to Display Maximum Active VCs

Oltre a consultare la tabella Valori supportati per hardware ATM, usare il comando show atm interface atm o il comando show interface atm per visualizzare il numero massimo di VC configurabili e il numero corrente di VC attivi sull'interfaccia ATM. Questo output è stato generato su un modulo di rete NM-4T1-IMA in un router Cisco 3640.

```
3640#show atm interface atm 2/0
    Interface ATM2/0:
    AAL enabled: AAL5 , Maximum VCs: 256, Current VCCs: 0
    !--- Note value for "Maximum VCs" and "Current VCCs". Maximum Transmit Channels: 0 Max.
Datagram Size: 4496 PLIM Type: DS1, Framing is T1 ESF, TX clocking: LINE Cell-payload
scrambling: OFF 0 input, 0 output, 0 IN fast, 0 OUT fast, 0 out drop Avail bw = 1000 Config. is
ACTIVE 3640#show interface atm 2/0
      ATM2/0 is up, line protocol is up
       Hardware is ATM T1
       MTU 4470 bytes, sub MTU 4470, BW 1500 Kbit, DLY 20000 usec,
       reliability 0/255, txload 1/255, rxload 1/255
       Encapsulation ATM, loopback not set
       Keepalive not supported
       Encapsulation(s): AAL5
        256 maximum active VCs, 0 current VCCs
       !--- Note the "maximum active VCs" and "current VCCs" values. VC idle disconnect time:
300 seconds [output omitted]
```
### <span id="page-6-1"></span>Comando atm vc-per-vp

Le interfacce del router Cisco ATM supportano un intervallo predefinito di valori VPI e VCI. è possibile configurare valori non predefiniti su alcuni hardware di interfaccia con il comando atm vcper-vp. Questo comando aiuta a superare le limitazioni imposte da alcuni chip ATM SAR sui valori di VC configurabili.

In generale, il comando atm vc-per-vp regola gli intervalli supportati in uno dei due modi seguenti:

- Modifica il numero massimo di numeri VPI univoci e l'intervallo di valori VCI per VPI.
- Sposta il divisore di bit tra l'intervallo VPI e l'intervallo VCI. Non imposta il numero massimo di numeri VPI univoci.

Nelle sezioni seguenti viene spiegato come l'hardware dell'interfaccia ATM specifica utilizzi il comando atm vc-per-vp.

### <span id="page-6-2"></span>PA-A3-OC12

L'adattatore di porta PA-A3-OC12 utilizza il comando atm vc-per-vp come segue:

- La tabella VC che risiede nella memoria fisica supporta 4096 voci (o righe).
- Lo spazio VPI supporta valori compresi tra 0 e 255 (otto bit). Questo spazio si chiama "sparse". Un valore a 8 bit corrisponde alle dimensioni del campo VPI in un'intestazione di cella ATM con formattazione UNI.Nota: alcuni hardware ATM non supportano gli otto bit completi. Ad esempio, NM-1A-OC3 e NM-1A-DS3 supportano quattro bit VPI e valori VPI compresi tra 0 e 15.
- Il numero di valori VPI univoci supportati da una singola interfaccia è limitato dalla formula seguente:

```
Maximum Active VCs / atm vc-per-vp = Number of Unique VPIs
```
Su PA-A3-OC12, un valore atm vc-per-vp di 256 configura il router in modo da supportare otto valori VPI univoci:

```
4096 / atm vc-per-vp 256 = 8
```
Èpossibile selezionare otto valori VPI arbitrari compresi tra 0 e 255. Scegliere una serie non sequenziale di numeri come 9, 25, 50 e 240 o una serie sequenziale di numeri come 1, 2, 3 e 4.

Al contrario, lo spazio VCI è lineare e parte da zero. Un numero VCI deve essere compreso ● tra 0 e il valore configurato di vc per vp. Ad esempio, vc-per-vp=256 configura il router in modo che rifiuti i valori VCI superiori a 255.

### <span id="page-7-0"></span>PA-A1

PA-A1 utilizza un approccio simile a PA-A3-OC12 e supporta le seguenti linee guida:

- La tabella VC che risiede nella memoria fisica supporta 6144 voci (o righe).
- Lo spazio VPI supporta sempre un valore compreso tra 0 e 255 (otto bit).
- L'intervallo VCI di ciascun numero VPI univoco è configurato con atm vc-per-vp.6144 Table Entries / atm vc-per-vp = Numero di bit VCI.

Nella tabella vengono mostrati i valori configurabili del vc per vp.

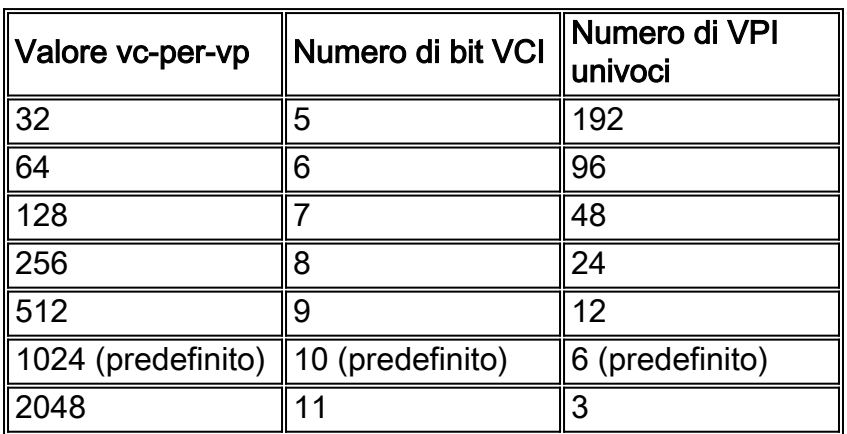

### <span id="page-7-1"></span>PA-A2-4E1XC-E3ATM e PA-A2-4T1C-T3ATM

I modelli PA-A2-4E1XC-E3ATM e PA-A2-4T1C-T3ATM non supportano valori VCI superiori a 2047. Tuttavia, la riga di comando consente di configurare i valori da 1 a 16383 sull'interfaccia ATM e aggiunge il comando pvc non valido alla configurazione. Il problema è documentato e risolto nell'ID bug Cisco [CSCdw21467](//www.cisco.com/cgi-bin/Support/Bugtool/onebug.pl?bugid=CSCdw21467) (solo utenti [registrati\)](//tools.cisco.com/RPF/register/register.do).

### <span id="page-7-2"></span>MC3810 Multiflex Trunk Module

Il modulo multiflex trunk (MFT) su Cisco MC3810 è una delle diverse interfacce del router ATM che usa il comando atm vc-per-vp per spostare il separatore di bit tra gli spazi VPI e VCI. Per divisore di bit, il comando modifica il numero di bit allocati internamente dal SAR ai campi VPI e VCI.

In altre parole, l'MFT supporta un numero fisso di bit VC. Tuttavia, il comando atm vc-per-vp configura il router in modo che prelevi i bit da uno spazio per assegnarli all'altro. Ad esempio, un valore atm vc-per-vp di 8192 alloca 13 bit (valori 1 - 8191) allo spazio VCI e lascia cinque bit (valori 0 - 31) allo spazio VPI.

```
3810(config-if)#atm vc-per-vp 8192
    3810(config)#int atm 0
       3810(config-if)#pvc ?
        <0-31> Enter VPI/VCI value(slash required)
             <1-8191> Enter VCI value
        WORD Optional handle to refer to this connection
```
Un valore atm vc-per-vp di 128 riduce lo spazio VCI. Assegna sette bit (valori 1 - 127) per lo spazio VCI e otto bit (valori 0 - 255) per lo spazio VPI.

```
3810(config-if)#atm vc-per-vp 128
     3810(config-if)#pvc ?
      <0-255> Enter VPI/VCI value(slash required)
      <1-127> Enter VCI value
      WORD Optional handle to refer to this connection
```
#### <span id="page-8-0"></span>NM-1ATM-25

Il modulo di rete NM-1ATM-25 supporta 14 bit per i valori VPI/VCI. Ad esempio, un valore atm vcper-vp di 64 configura il modulo in modo da supportare sei bit VPI e otto bit VCI.

Questa tabella elenca i valori vc-per-vp supportati per NM-1ATM-25. Il valore 8192 viene ottenuto sottraendo un bit dall'intervallo VPI.

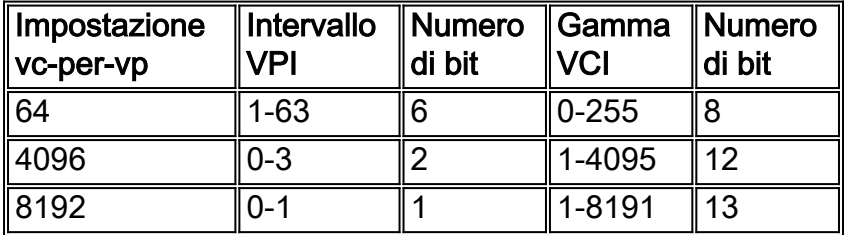

Dopo aver regolato il divisore di bit, il router applica questa formula per determinare il numero di VPI univoci e l'intervallo di VCI per VPI. NM-1ATM-25 supporta fino a 4096 VC attivi.

- 4096 VC attivi / 255 valori VPI univoci = 16 VC per ogni VPI univoco
- 4.096 VC attivi / 4 valori VPI univoci = 1.024 VC per VPI univoco
- 4096 VC attivi / 2 valori VPI univoci = 2048 VC per VPI univoco

#### <span id="page-8-1"></span>NM-4T1/8T1-IMA

Il multiplexing inverso sul modulo di rete ATM (IMA) per la serie 2600/3600 utilizza il comando atm vc-per-vp per prelevare bit dallo spazio VPI per aumentare lo spazio VCI. Questo comando è stato introdotto nel software Cisco IOS® versione 12.1(5)T (ID bug Cisco [CSCdr43079](//www.cisco.com/cgi-bin/Support/Bugtool/onebug.pl?bugid=CSCdr43079) (solo utenti

[registrati\)](//tools.cisco.com/RPF/register/register.do)) per i moduli IMA; sarà completamente implementato per questi moduli nel software Cisco IOS versione 12.2 (ID bug Cisco [CSCdt64050](//www.cisco.com/cgi-bin/Support/Bugtool/onebug.pl?bugid=CSCdt64050) (solo utenti [registrati\)](//tools.cisco.com/RPF/register/register.do)). Poiché il modulo IMA utilizza un unico chip SAR per tutti e quattro o otto i T1, la modifica del valore atm vc-per-vp su un T1 influisce su tutte le altre interfacce.

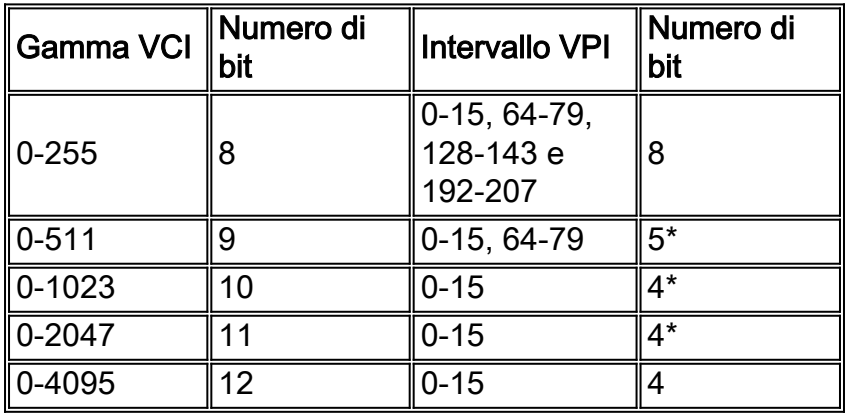

\* I moduli IMA utilizzano due bit per la logica di conversione VPI. Per ulteriori informazioni, vedere la sezione [Multiplexing inverso su ATM sui router Cisco 2600 e 3600.](//www.cisco.com/warp/customer/121/ima.html)

### <span id="page-9-0"></span>AIM-ATM

Quando si utilizzano i moduli di rete AIM-ATM, AIM-VOICE-30 o AIM-ATM-VOICE-30, il numero di VPI/VCI è 13 bit. I valori predefiniti sono:

- VPI = 5 bit per VPI con valori compresi tra 0 e 31 o fino a 32 valori VPI univoci.
- $\bullet$  VCI = 8 bit per VCI con valori da 1 a 255 o fino a 255.
- Word = identificatore PVC facoltativo (solo lettere); se si assegna un identificatore PVC, è possibile utilizzarlo per specificare questo PVC durante la configurazione dei peer della connessione di rete.

#### Note:

- PVC 100/200 non è possibile perché l'intervallo VPI è compreso tra 0 e 31.
- I PVC sono configurabili dalla CLI in modo da rientrare nell'intervallo:numero di VPI 8 ● 256numero di VCI da 32 a 1024
- il comando atm vc-per-vp può essere usato per modificare il VCI o l'intervallo di bit VPI/VCI.

Per informazioni più dettagliate sulla scheda AIM-ATM, consultare la sezione [Configurazione di](//www.cisco.com/en/US/docs/ios/12_2/12_2x/12_2xa/feature/guide/ft_ataim.html) [AAL2 e AAL5 per il modulo di integrazione avanzata ATM ad alte prestazioni su Cisco serie 2600](//www.cisco.com/en/US/docs/ios/12_2/12_2x/12_2xa/feature/guide/ft_ataim.html).

### <span id="page-9-1"></span>Scheda di linea ATM GSR 4xOC3

Per impostazione predefinita, la scheda di linea ATM 4xOC3 per il router dello switch Gigabit (GSR) supporta tre valori VPI univoci per interfaccia. Per aumentare il numero di VPI supportate, ridurre il numero di VC per VPI con il comando atm vc-per-vp. Il numero di VPI disponibili per ciascuna interfaccia di linea ATM 4xOC3 è determinato dalla seguente formula:

#VPIs/interface = 15K / (#interfaces/card) / (VCs/VP) (rounded down) Il valore predefinito di vc-per-vp è 1024, quindi il numero predefinito di VPI supportati per interfaccia è 15K / 1K / 4 = 3.

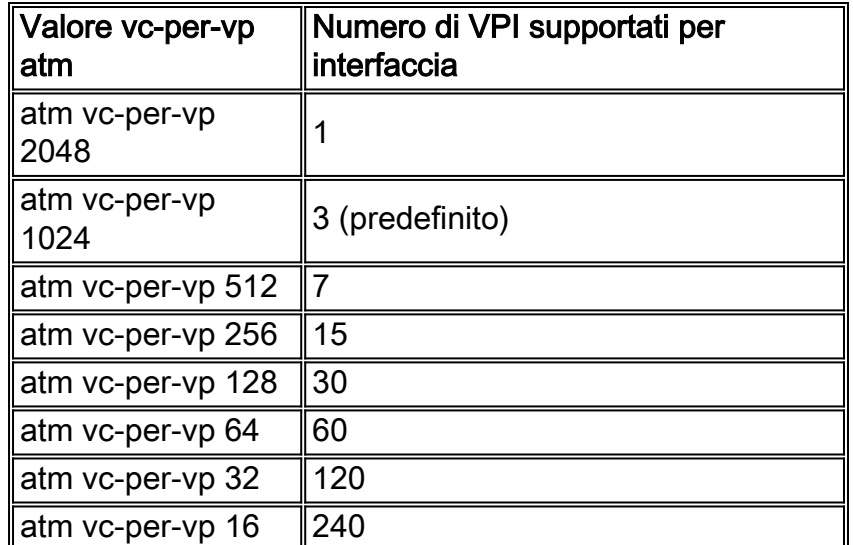

In altre parole, la scheda di linea ATM 4xOC3 utilizza il comando atm vc-per-vp per spostare il divisore di bit. I valori configurabili sono sempre una potenza di due.

#### GSR(config)#**interface atm 7/0** GSR(config-if)#**atm vc-per-vp ?** 16 VCs per VP 32 64 128 256 512 1024

2048

Con un valore atm vc-per-vp di 16, il valore VCI configurabile più alto è 15.

```
GSR(config-if)#atm vc-per-vp 16
     GSR(config-if)#pvc ?
      <0-255> Enter VPI/VCI value(slash required)
      <1-15> Enter VCI value
       !--- Highest VCI value is 16 - 1. WORD Optional handle to refer to this connection
```
Modificando il valore atm vc-per-vp a 2048, il divisore di bit viene regolato e allo spazio VCI vengono assegnati sette bit e allo spazio VPI 11 bit. Il valore VCI configurabile più alto è ora 2047.

```
GSR(config-if)#atm vc-per-vp 2048
     GSR(config-if)#pvc ?
      <0-127> Enter VPI/VCI value(slash required)
      <1-2047> Enter VCI value
       !--- Highest VCI value is 2048 - 1. WORD Optional handle to refer to this connection
```
I comandi show interface atm e show atm interface atm visualizzano solo il valore massimo attivo dei VC. È necessario usare il comando show running per visualizzare il valore vc per vp configurato.

```
GSR-1#show run interface atm 7/0
     Building configuration...
    Current configuration:
     1
       interface ATM7/0
```

```
 no ip address
       no ip directed-broadcast
       atm vc-per-vp 2048
       !--- Non-default values are displayed. atm clock INTERNAL no atm enable-ilmi-trap no atm
ilmi-keepalive end
```
### <span id="page-11-0"></span>PA-A3-8T1IMA e PA-A3-8E1IMA

L'inverso multiplexing over ATM (IMA) port adapter per la serie 7x00 supporta un valore massimo di VC attivi che aumenta su un'interfaccia IMA virtuale man mano che aumenta il numero di collegamenti fisici T1 in un gruppo IMA. Ogni collegamento T1 supporta fino a 512 VC attivi.

Questo output mostra come aumentare il numero massimo di VC attivi sulla scheda di porta IMA:

Aggiungere due collegamenti T1 a un gruppo IMA (IMA 0) e confermare le impostazioni del 1. gruppo con il comando show ima interface. Specificare l'interfaccia virtuale IMA (atm2/ima0). 7200#**show ima interface atm2/ima0**

```
 ATM2/ima0 is administratively down
    ImaGroupState: NearEnd = notConfigured, FarEnd = notConfigured
    ImaGroupFailureStatus = otherFailure
   IMA Group Current Configuration:
    ImaGroupMinNumTxLinks = 1
   ImaGroupMinNumRxLinks = 1
    ImaGroupDiffDelayMax = 250
 ImaGroupNeTxClkMode = common(ctc)
   ImaGroupFrameLength = 128
 ImaTestProcStatus = disabled
    ImaGroupTestLink = 255
 ImaGroupTestPattern = 0xFF
   IMA Link Information: Link Link Status Test Status
   ------ ---------------------------- --------------
   ATM2/0 down disabled ATM2/1 down disabled
```
2. Eseguire il comando show interface atm2/ima0 per visualizzare il valore massimo dei VC attivi sull'interfaccia virtuale IMA.

#### 7200#**show interface atm2/ima0**

```
 ATM2/ima0 is administratively down, line protocol is down
 Hardware is IMA PA
  MTU 4470 bytes, sub MTU 4470, BW 1536 Kbit, DLY 100 usec,
  reliability 0/255, txload 1/255, rxload 1/255
     Encapsulation ATM, loopback not set
  Keepalive not supported
  Encapsulation(s): AAL5
  1024 maximum active VCs, 0 current VCCs
```
 *!--- 1024 maximum active VCs on the IMA virtual interface.* VC idle disconnect time: 300 seconds 0 carrier transitions Last input never, output never, output hang never Last clearing of "show interface" counters never Queueing strategy: fifo Output queue 0/40, 0 drops; input queue 0/75, 0 drops 5 minute input rate 0 bits/sec, 0 packets/sec 5 minute output rate 0 bits/sec, 0 packets/sec 0 packets input, 0 bytes, 0 no buffer Received 0 broadcasts, 0 runts, 0 giants, 0 throttles 0 input errors, 0 CRC, 0 frame, 0 overrun, 0 ignored, 0 abort 0 packets output, 0 bytes, 0 underruns 0 output errors, 0 collisions, 0 interface resets 0 output buffer failures, 0 output buffers swapped out

#### 3. Aggiungere un terzo collegamento T1, ATM 2/2, al gruppo IMA

```
7200(config)#interface atm 2/2
     7200(config-if)#ima-group 0
```
#### 4. Eseguire il comando **show int atm2/ima0**. L'interfaccia virtuale IMA supporta ora un massimo di 1536 VC attivi.

```
7200#show interface atm2/ima0
    ATM2/ima0 is administratively down, line protocol is down
      Hardware is IMA PA
```

```
 MTU 4470 bytes, sub MTU 4470, BW 1536 Kbit, DLY 100 usec,
     reliability 0/255, txload 1/255, rxload 1/255
        Encapsulation ATM, loopback not set
     Keepalive not supported
     Encapsulation(s): AAL5
     1536 maximum active VCs, 0 current VCCs
      !--- 3 T1 links x 512 = 1536 maximum active VCs for the IMA group. VC idle disconnect
time: 300 seconds 0 carrier transitions Last input never, output never, output hang never
Last clearing of "show interface" counters never Queueing strategy: fifo Output queue 0/40,
0 drops; input queue 0/75, 0 drops 5 minute input rate 0 bits/sec, 0 packets/sec 5 minute
output rate 0 bits/sec, 0 packets/sec 0 packets input, 0 bytes, 0 no buffer Received 0
broadcasts, 0 runts, 0 giants, 0 throttles 0 input errors, 0 CRC, 0 frame, 0 overrun, 0
ignored, 0 abort 0 packets output, 0 bytes, 0 underruns 0 output errors, 0 collisions, 0
interface resets 0 output buffer failures, 0 output buffers swapped out
Quando tutti gli otto collegamenti T1 dell'adattatore di porta IMA vengono aggiunti a un
gruppo IMA, l'interfaccia virtuale IMA può supportare fino a 4096 VC aperti. Vedere
Considerazioni importanti sulla durata massima dei VC attivi.
```
## <span id="page-12-0"></span>Considerazioni su ATM DXI

Se non si dispone di una porta ATM nativa, è possibile configurare un'interfaccia seriale con il comando encapsulation atm-dxi. L'interfaccia DXI (Data Exchange Interface) incapsula i dati all'interno di frame HDLC e li trasferisce a un'unità DSU (Data Service Unit) ATM. Quando si configurano PVC DXI ATM con il comando dxi pvc <vpi> <vci>, tenere presente le seguenti limitazioni di VPI e VCI:

- VPI Valori compresi tra 0 e 15 o fino a 16 valori VPI univoci.
- VCI Valori da 0 a 63 o fino a 64 valori VCI univoci.

## <span id="page-12-1"></span>Considerazioni importanti sulle dimensioni massime dei VC attivi

Quando si configura un elevato numero di PVC su una singola interfaccia ATM, Cisco consiglia di prendere in considerazione:

- Il numero massimo annunciato di VC attivi viene ricavato dalle stime Cisco sul numero di SAR simultanee e sulle dimensioni dei pacchetti. È importante notare che l'AP-A3 supporta 1024 SAR simultanee e un valore massimo di 4096 VC attivi annunciato. Se tutti i VC 4096 ricevono pacchetti nello stesso istante, l'interfaccia ATM potrebbe esaurire i buffer dei pacchetti e iniziare a ignorare i pacchetti. Pertanto, Cisco consiglia vivamente di utilizzare un potente SAR hardware in grado di ricomporre rapidamente un elevato numero di celle.
- Quando si configura un elevato numero di VC su una singola interfaccia, Cisco consiglia ●vivamente di utilizzare un processore potente, in grado di prendere numerose decisioni di commutazione molto rapidamente e con una grande quantità di memoria del pacchetto. Monitorare l'utilizzo della CPU con il comando show process cpu e la quantità di memoria più bassa disponibile con il comando show memory sum.Evitare di sovrascrivere la larghezza di banda garantita dei VC configurati. Il comando atm oversubscribe sull'appliance PA-A3 consente di configurare i PVC VBR-nrt con valori SCR (Continued Cell Rate) che si sommano fino a superare la velocità della linea. Tuttavia, nel peggiore dei casi, quando tutti i sistemi VC devono rilevare un traffico che supera la velocità della linea, le code si aggiornano e i pacchetti vengono scartati senza essere in grado di garantire l'SCR di ciascun sistema VC. Le percentuali di cui la videoconferenza ottiene la quantità di larghezza di banda sono

imprevedibili. Se non si ha una sottoscrizione in eccesso, ogni VC raggiunge il proprio SCR configurato. Di conseguenza, i VC con SCR più alti ricevono una maggiore larghezza di banda. Nel peggiore dei casi, quando un VC tenta di inviare più SCR di un altro, ogni VC riceverà <line-rate / # VC> se tutti i VC concorrenti hanno la stessa priorità SAR. Se configurati con SCR diversi, ai VC viene assegnata la stessa larghezza di banda o ai VC con SCR superiore viene assegnata una larghezza di banda maggiore. Tutto questo dipende da quale sia il carico a un certo punto nel tempo. Ecco perché è difficile prevedere l'esatta percentuale di larghezza di banda di ciascun sistema VC.Nota: in uno scenario di sovrascrittura, la SAR non rilascia alcuna cella sul router dopo che il pacchetto è stato pianificato per il router. Se la velocità alla quale le celle vengono inviate alla SAR supera la capacità di trasmissione della SAR, il driver attiva un meccanismo di contropressione. Inoltre, il sistema di coda dell'host archivia e successivamente scarta tutti i pacchetti in eccesso. In altre parole, il driver dell'interfaccia ATM controlla la velocità con cui invia i pacchetti alla SAR per evitare di affamare la SAR dei suoi buffer interni.

- $\bullet$  Il numero totale di interfacce e sottointerfacce per sistema è limitato dal numero di IDB (Interface Descriptor Block) supportati dalla versione in uso di Cisco IOS. Un IDB è una porzione della memoria che contiene informazioni sull'interfaccia quali contatori, stato dell'interfaccia e così via. Cisco IOS gestisce un IDB per ciascuna interfaccia presente su una piattaforma e gestisce un IDB per ciascuna sottointerfaccia. Le interfacce a velocità più elevata richiedono più memoria rispetto alle interfacce a velocità inferiore. Ogni piattaforma contiene quantità diverse di IDB massimi che possono variare a seconda della versione di Cisco IOS. Tuttavia, esiste una relazione ben definita tra le banche IDB e le DRAM. Il valore massimo di DRAM per piattaforma garantisce i valori massimi di IDB per piattaforma. Il software Cisco IOS versione 12.2 supporta il comando show idb per visualizzare il valore massimo. Su alcune piattaforme, il software Cisco IOS versione 12.1(5)T e successive supporta 10.000 IDB. Il software Cisco IOS versione 12.2(2)T introduce questi limiti massimi IDB per le piattaforme Cisco serie 2600 e 3600:Vedere [Numero massimo di interfacce e](//www.cisco.com/warp/customer/63/idb_limit.html) [sottointerfacce per piattaforme Cisco IOS:](//www.cisco.com/warp/customer/63/idb_limit.html) [Limiti IDB](//www.cisco.com/warp/customer/63/idb_limit.html) per ulteriori informazioni.
- Catalyst serie 6000 e Cisco 7600 con FlexWAN utilizzano un'architettura che assegna una VLAN nascosta a ciascuna interfaccia fisica e sottointerfaccia logica. Un massimo di 4096 VLAN limita il numero totale di sottointerfacce a un massimo teorico di 4096. Il limite IDB per Catalyst serie 6000 e Cisco 7600 è attualmente limitato dal numero massimo di IDB supportati, ovvero 3000. Notare questo valore quando si configura un singolo PVC per sottointerfaccia su più di due o più PA-A3 nei moduli di interfaccia FlexWAN.
- Il numero massimo di PA-A3 per router Cisco serie 7200 si basa sulla capacità di trasporto dei dati, detta larghezza di banda, che influisce sulla distribuzione dell'adattatore di porta nello chassis. Ciò influisce anche sul numero e sui tipi di adattatori di porte che è possibile installare. A seconda del modello di processore, Cisco serie 7200 utilizza un concetto di punti di larghezza di banda o semplicemente di larghezza di banda. Ognuno dei due bus PCI (Peripheral Component Interconnect) della serie 7200 supporta 600 punti di larghezza di banda. Il PA-A3 utilizza 300 punti di larghezza di banda. Si noti che anche la porta Fast Ethernet sulla scheda di ingresso/uscita (I/O) utilizza i punti di larghezza di banda.
- Se utilizzata nelle implementazioni DSL, la serie 7200 supporta 8.000 sessioni RBE (Route ●Bridge Encapsulation) con due PA-A3 e un NPE-400 consigliato. (Le funzionalità a banda larga, come il supporto RBE per i VRF, sono disponibili nel software Cisco IOS versione 12.2(4)B.) La serie 7500 supporta un limite IDB di 2000, che costituisce il limite superiore per il numero massimo di sessioni PPPoX DSL. Per supportare più di 1000 sessioni su un router, è necessario acquistare una licenza software. Per ulteriori informazioni, fare riferimento a

questa risorsa[:Cisco 7200/7400 in Broadband Aggregation - Domande frequenti](//www.cisco.com/warp/customer/794/7200faq.html)

• Sulla serie 7500, le funzioni di aggregazione DSL diverse dal routing RFC 1483 non vengono commutate da Cisco Express Forwarding dCEF distribuito. Di conseguenza, per l'aggregazione DSL sono consigliate piattaforme quali la serie 7200, 7400 e 10000.

## <span id="page-14-0"></span>Informazioni correlate

- [Multiplexing inverso su ATM su router Cisco 2600 e 3600](//www.cisco.com/warp/customer/121/ima.html?referring_site=bodynav)
- <u>[Numero massimo di interfacce e sottointerfacce per piattaforme software Cisco IOS: Limiti](//www.cisco.com/warp/customer/63/idb_limit.html?referring_site=bodynav)</u> [IDB](//www.cisco.com/warp/customer/63/idb_limit.html?referring_site=bodynav)
- [Pagine di supporto per la tecnologia ATM](//www.cisco.com/web/psa/technologies/index.html?c=268435599&referring_site=bodynav)
- [Supporto tecnico Cisco Systems](//www.cisco.com/cisco/web/support/index.html?referring_site=bodynav)